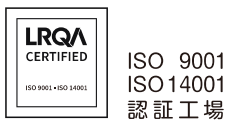

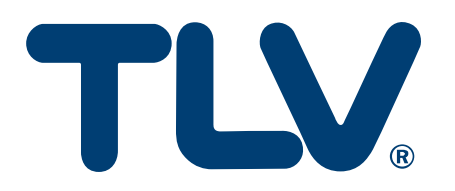

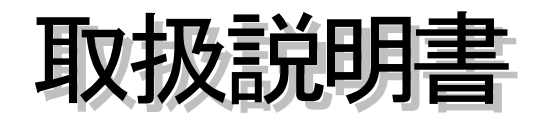

## デジタル指示調節計

**SC-F71**

[PLC 通信基本編]

# 丽 株式会社 テイエルブイ

081-65855-00

# <span id="page-1-0"></span>はじめに

本書[PLC 通信基本編]は、調節計 SC-F71 と三菱電機製 Q シリーズ PLC 間の通信を確立するため に必要な最小限の設定要領を記載しています。

通信を確立するためには、SC-F71 と PLC のパラメーター設定と PLC のラダー作成が必要です。以 下の手順に従って作業を進めてください。

なお、お客様個々のご使用方法に合わせた設定や操作方法に関しては、別冊[PLC 通信編]をご参照 ください。

本書では、読者が電気関係、制御関係、コンピュータ関係および通信関係などの基礎知識を持っている ことを前提としています。

- 本書で使用している図や数値例、画面例は、本書を理解しやすいように記載したものであり、そ の結果の動作を保証するものではありません。
- 以下に示す損害をユーザーや第三者が被っても、当社は一切の青任を負いません。
	- 本製品を使用した結果の影響による損害
	- 当社において予測不可能な本製品の欠陥による損害
	- 本製品の模倣品を使用した結果による損害
	- その他、すべての間接的損害
- 本製品を継続的かつ安全にご使用いただくために、定期的なメンテナンスが必要です。本製品の 搭載部品には寿命があるものや経年変化するものがあります。
- 本書の記載内容は、お断りなく変更することがあります。本書の内容については、万全を期して おりますが、万一ご不審な点やお気づきの点などがありましたら、当社までご連絡ください。 本書の一部または全部を無断で転載、複製することを禁じます。

# <span id="page-1-1"></span>輸出貿易管理令に関するご注意

大量破壊兵器など(軍事用途・軍事設備など)で使用されることがないよう、最終用途や最終客先を 調査してください。

なお、再販売についても不正に輸出されないよう、十分に注意してください。

- Windows は Microsoft Corporation の商標です。
- MODBUS は Schneider Electric の登録商標です。
- プログラマブルコントローラー (PLC) の各機器名は、各社の製品です。
- その他、本書に記載されている会社名や商品名は、一般に各社の商標または登録商標です。

# 目次

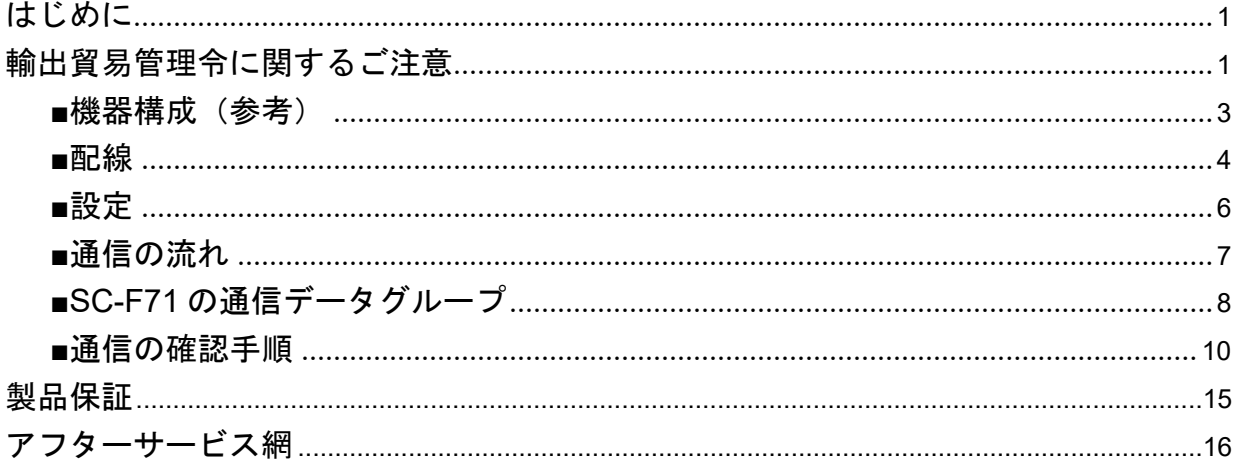

## <span id="page-3-0"></span>■機器構成(参考)

本書は以下の機器構成を前提に説明しています。

- 1、三菱電機製Qシリーズ PLC/シリアルコミニケーションユニット : QJ71C24N/QJ71C24N-R4 RS-422A 通信 (ツイストペア線 シールド付)
- 2、調節計 : SC-F71-3\*41 RS-422A 通信 (ツイストペア線 シールド付) MC-COS 仕様
- 3、シーケンサエンジニアリングソフトウェア : GX Works2

#### <span id="page-4-0"></span>■配線

三菱電機製 PLC 取扱説明書の配線接続と終端抵抗の記述が本書と異なる部分があります。 以下に従って配線接続を行ってください。

終端抵抗の取り扱いは、SC-F71 は本書に、PLC は三菱電機様取扱説明書に従ってください。

SC-F71 と PLC を接続する場合の配線内容について説明します。本書で説明している接続例は、一 例です。

PLC と接続する際は、PLC の取扱説明書を確認し、接続先を間違えないようにしてください。

通信ケーブルはお客様で用意してください。  $\Box$ 

□重要

三菱電機株式会社製 PLC MELSEC シリーズと SC-F71 では、信号極性の記号が A と B が 逆になっています。通常、A は A に接続し、B は B に接続しますが、この場合は、A は B に接続し、B は A に接続してください。

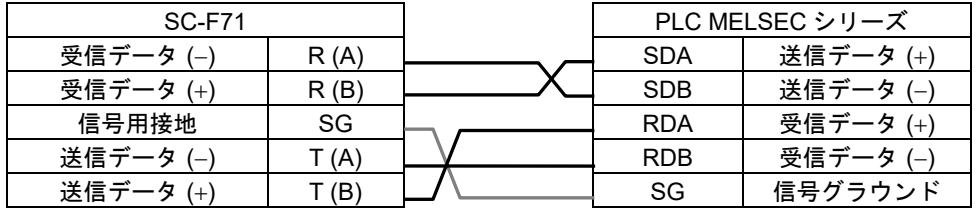

■ 接続例

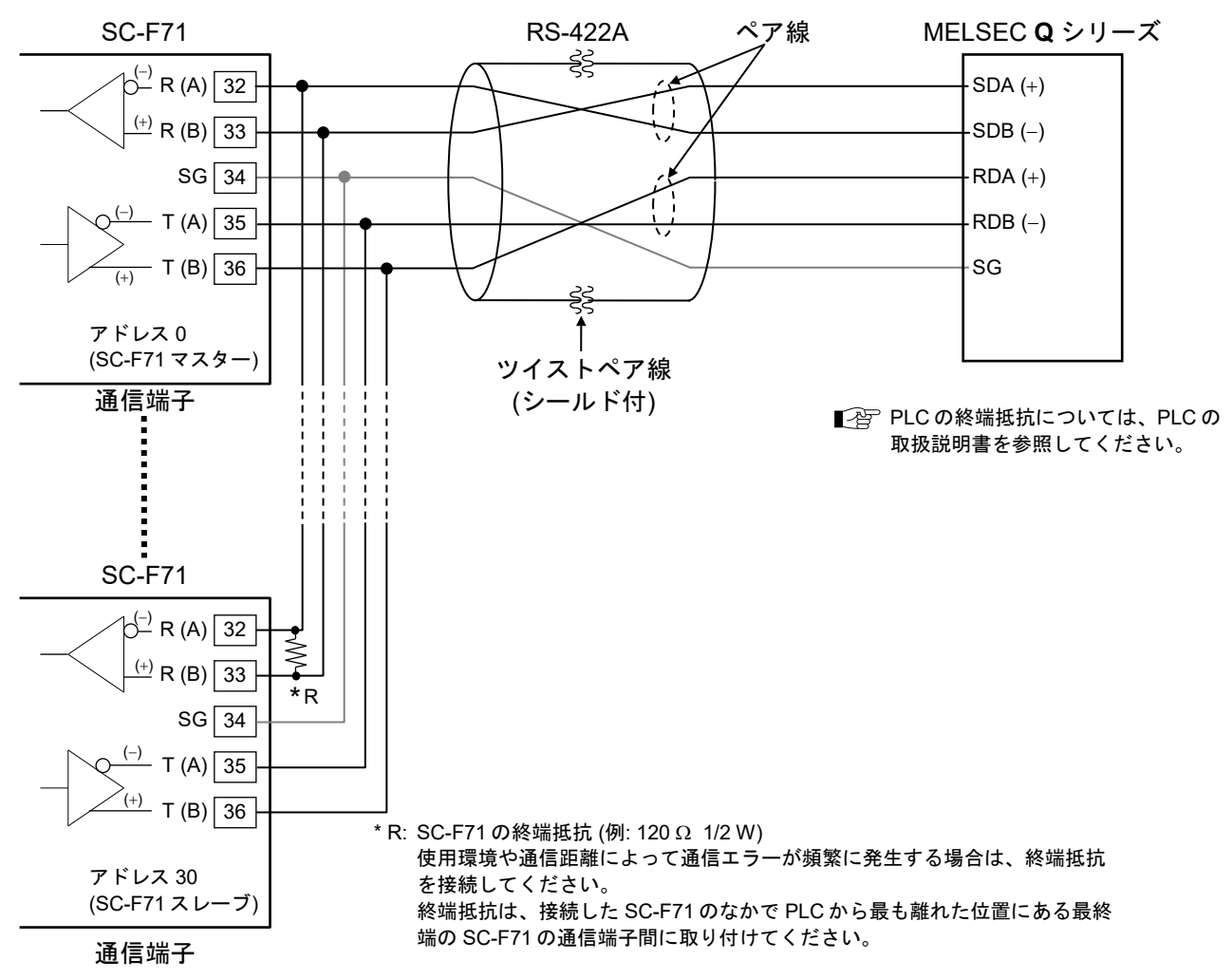

最大接続台数: 31 台

#### « 三菱電機製シリアルコミニケーションユニット QJ71C24N-R4 [ハードウェア編]» 抜粋

RS-422/485回線上で、本ユニットが最初の局または最終の局になる場合は、 通信仕様により次の終端抵抗を下記のようにRS-422/485インタフェースへ 接続してください。

終端抵抗を接続しない場合、データ交信に支障をきたします。

・RS-422通信の場合 ···············330Ω 1/4W

#### RS-422A の配線例

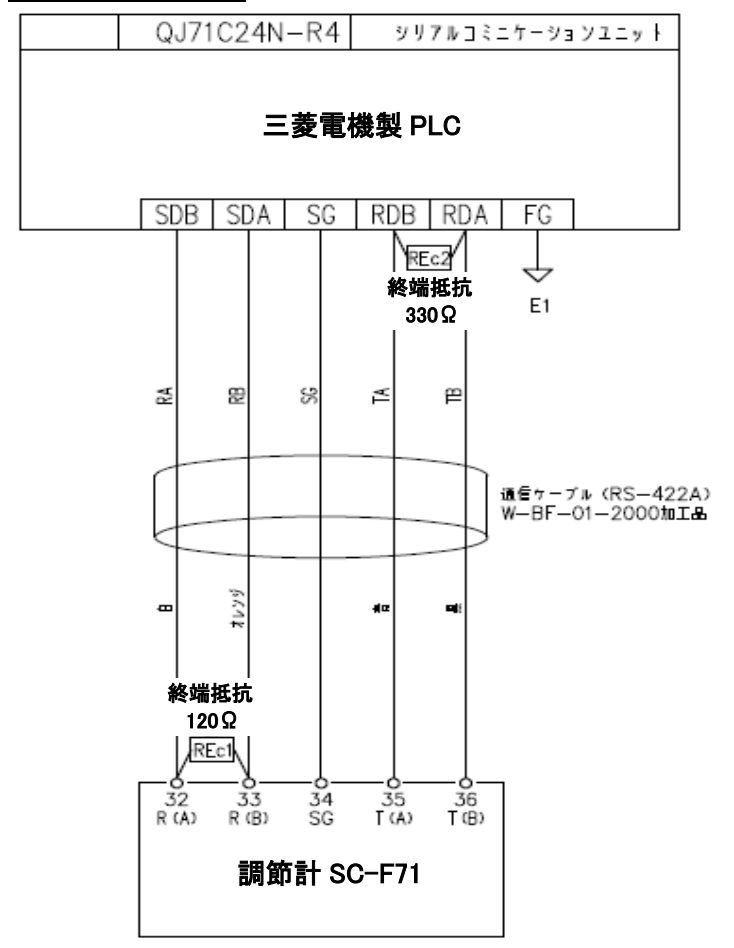

<span id="page-6-0"></span>■設定

#### 1.調節計 SC-F71 の設定

通信を行う前に、予め SC-F71 のパラメーター設定をすべて完了しておく必要があります。 通信や動作確認に必要な設定値が入力されていない場合、通信が出来ない場合があります。 例:制御種類が MC-COS 制御の場合、バルブ係数が入力されていないと、「RUN/STOP」の 切換操作ができません。

本書では、通信確認に必要な最小のパラメーター変更を記載していますので、他のパラメーターに ついては別冊の取扱説明書を参照ください。

【 SC-F71 の通信関連パラメーター Fn60 】

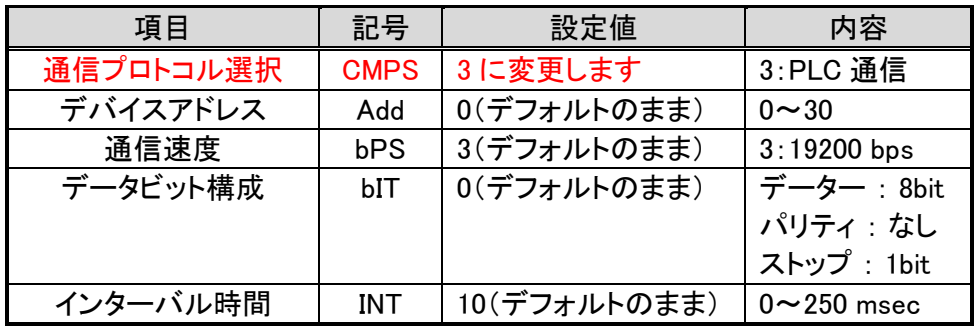

### 2.PLC (三菱電機製Qシリーズ) の設定

GX Developer のパラメーター ⇒ インテリジェント機能ユニット

- ⇒ シリアルコミニケーションユニット名(QJ71C24N/QJ71C24N-R4)
- ⇒ スイッチ設定をダブルクリックします。

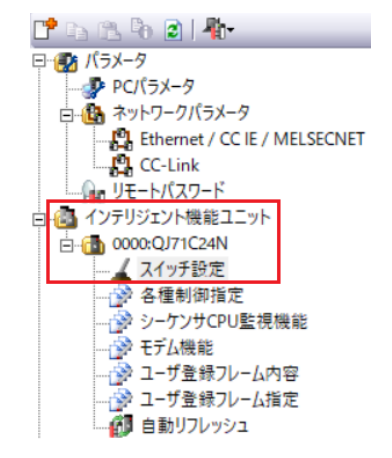

スイッチ設定画面で、QJ71C24N は CH2 に対して、QJ71C24N-R4 は該当する CH に対して以下の設 定を行ってください。

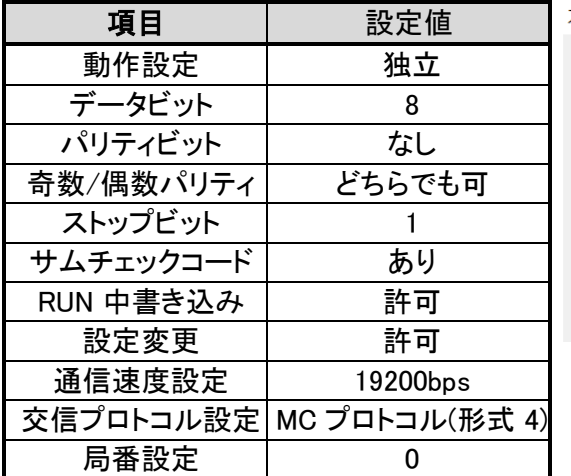

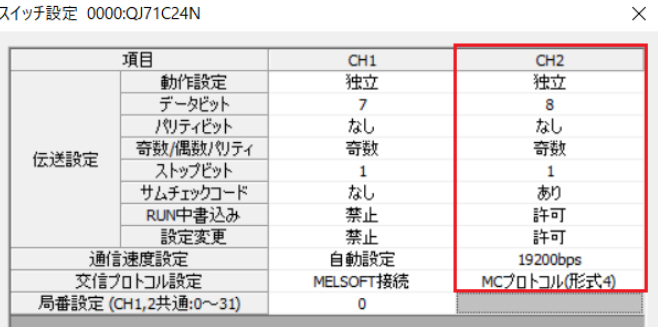

#### <span id="page-7-0"></span>■通信の流れ

- ① SC-F71 は測定値(PV)や総合イベント状態などの通信データを集めた『モニターグループ』の通信 データを、通信周期ごとに自動的に PLC のレジスタへ書き込みます。
- ② SC-F71 はラダープログラムで設定した『システムデータ』の『要求項目番号』、『要求コマンド』、およ び『計器認識要求コマンド』の値を、PLC のレジスタから読み出します。
- ③ SC-F71 は読み出した『要求項目番号』、『要求コマンド』、および『計器認識要求コマンド』に従っ て、設定値(SV)や制御応答パラメーター、ヒーター断線警報設定値などの通信データを集めた『設 定グループ』のデータを PLC のレジスタに書き込み、または PLC のレジスタから読み出しを行います。
- ④ SC-F71 は『設定グループ通信状態』(設定エラー、設定完了など)を、PLC のレジスタに書き込みます。

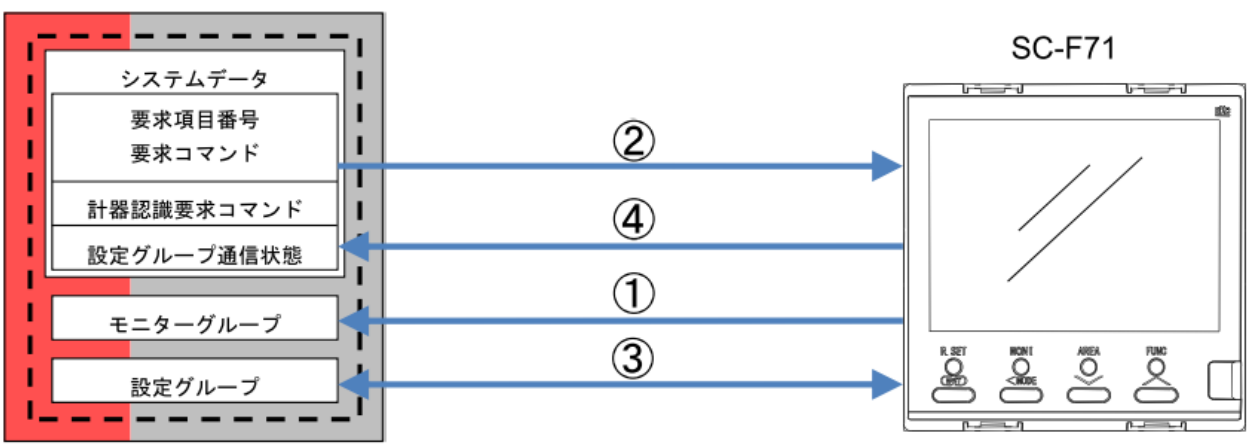

PLC

#### <span id="page-8-0"></span>■SC-F71 の通信データグループ

SC-F71 の通信データは、グループごとに分類されており、以下のシステムデータ、モニターグループ、 設定グループに分かれています。

## 1.システムデータ

システム通信状態、正常通信フラグなどの通信データを集めたグループで、『要求項目番号』、『要求コ マンド』、および『計器認識要求コマンド』から成ります。

正常に PLC 通信ができているか判断するデータがあります。

デフォルトの PLC レジスタ アドレスでは、下表に示します D1000~D1011 の 12 個を使用します。

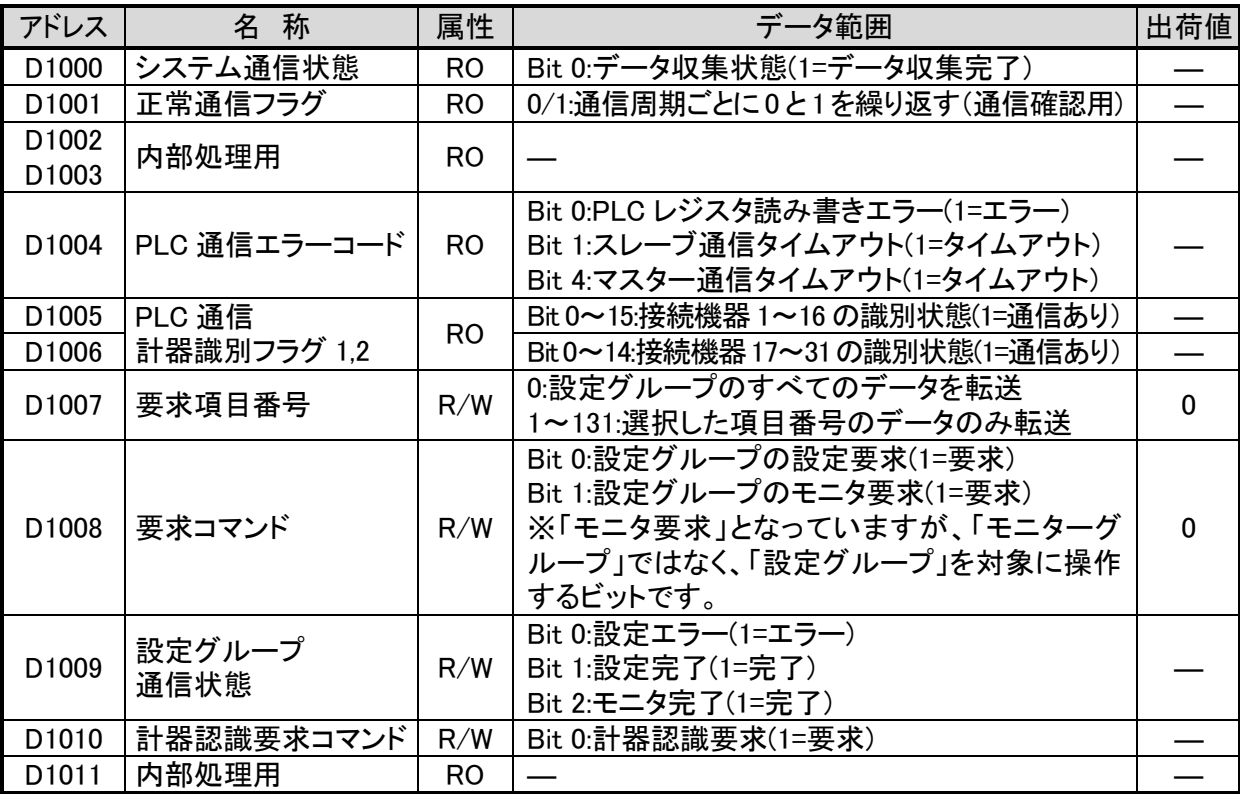

## 2.モニター グループ

測定値(PV)、総合イベント状態などの通信データを集めたグループです。 デフォルトの PLC レジスタ アドレスでは、D1012~D1025 の 14 個のレジスタ設定。 通信データは、通信周期ごとに、SC-F71 から自動で PLC へ書き込まれます。 通信に使用するデータは、"ダブルワード"です。

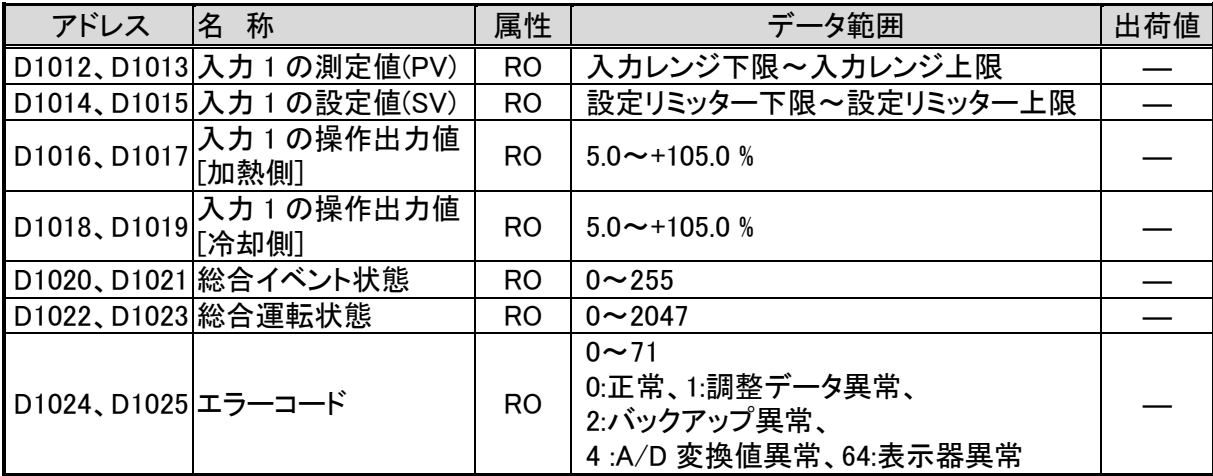

## 3. 設定グループ

設定値(SV)、制御応答パラメーター、断線警報設定値などの通信データを集めたグループです。 デフォルトの PLC レジスタ アドレスでは、D1026~D1079 の 54 個のレジスタ設定。

| アドレス                  | 項目<br>番号       | 名 称                                       | 属性  | データ範囲                                      | 出荷値                |
|-----------------------|----------------|-------------------------------------------|-----|--------------------------------------------|--------------------|
| D1026<br>D1027        | 6              | RUN/STOP 切り換え                             | R/W | 0: RUN (制御開始)<br>1:STOP (制御停止)             | 1                  |
| D1028<br>D1029        | $\overline{7}$ | 入力1のオートチューニング<br>(AT)                     | R/W | 0:PID 制御<br>1:AT 実行                        | $\mathbf 0$        |
| D1030<br>D1031        | 15             | 入力1の設定値(SV)                               | R/W | 設定リミッター下限~<br>設定リミッター上限                    | $\mathbf 0$        |
| D1032<br>D1033        | 18             | イベント 1 設定値 (EV1)<br>イベント 1 設定値 (EV1) [上側] |     | 偏差時は、-(入力1の入力スパン)~                         | 動作範                |
| D1034<br>D1035        | 20             | イベント 2 設定値 (EV1)<br>イベント 2 設定値 (EV1) [上側] | R/W | +(入力1の入力スパン)<br>入力値または設定値は                 | 囲の<br>最大値          |
| D1036<br>D1037        | 22             | イベント 3 設定値 (EV1)<br>イベント 3 設定値 (EV1) [上側] |     | 入力1の入力レンジ下限<br>~入力1の入力レンジ上限                | または<br>最小値         |
| D1038<br>D1039        | 24             | イベント 4 設定値 (EV1)<br>イベント 4 設定値 (EV1) [上側] |     |                                            |                    |
| D1040<br>D1041        | 26             | 入力1の比例帯 [加熱側]                             | R/W | 温度入力:0~入力スパン<br>V/I 入力: 入力スパンの 0.0~1000.0% | 温度:30.0<br>V/I:3.0 |
| D1042<br>D1043        | 27             | 入力1の積分時間 [加熱側]                            | R/W | 0~3600 秒、0.0~3600.0 秒または<br>0.00~360.00秒   | 240                |
| D1044<br>D1045        | 28             | 入力1の微分時間 [加熱側]                            |     | 0 (0.0、0.00): PD 動作                        | 60                 |
| D1046<br>D1047        | 29             | 入力1の制御応答パラメ―タ―                            | R/W | 0:Slow、1:Medium、2:Fast<br>[P、PD 動作時は無効]    | $\mathbf 0$<br>又は2 |
| D1048<br>D1049        | 48             | 入力1の比例帯 [冷却側]                             | R/W | 温度入力:1~入力スパン<br>V/I 入力: 入力スパンの 0.1~1000.0% | 温度:30.0<br>V/I:3.0 |
| D1050<br>D1051        | 49             | 入力1の積分時間 [冷却側]                            | R/W | 0~3600 秒、0.0~3600.0 秒または<br>0.00~360.00秒   | 240                |
| D1053<br>D1053        | 50             | 入力1の微分時間 [冷却側]                            |     | 0 (0.0、0.00): PD 動作                        | 60                 |
| D1054<br>D1055        | 57             | 入力1の設定変化率リミッター<br>上昇                      | R/W | 0~入力スパン                                    | $\mathbf 0$        |
| D1056<br>D1057        | 58             | 入力1の設定変化率リミッター<br>下降                      |     | R/W 0~ 入力スパン                               | 0                  |
| D1058<br>D1059        | 127            | 入力1のソフトスタート時間上<br>昇                       | R/W | ソフトスタート時間選択に依存                             | $\mathbf 0$        |
| D1060<br>D1061        | 128            | 入力1のソフトスタート時間下<br>降                       | R/W | ソフトスタート時間選択に依存                             | 0                  |
| D1062<br>D1063        | 131            | 入力 1 のオーバーシュート<br>防止機能                    | R/W | 0:しない、1:する                                 | 0                  |
| D1064 $\sim$<br>D1079 |                | (空きレジスタ)                                  |     |                                            |                    |

#### <span id="page-10-0"></span>■通信の確認手順

#### 1.モニターグループの通信確認

モニターグループの通信データは、通信周期ごとに、SC-F71 から自動で PLC へ書き込まれますの で、このデータを確認できれば、SC-F71 と PLC の通信が成立していることを確認できます。

確認手順は以下の通りです。

① SC-F71 を直接操作して入力 1 の設定値(SV)に任意の値を設定します。

- ② 「設定」項の「2.PLC (三菱電機製Qシリーズ) の設定」で設定した内容を PLC に書き込みます。
- ③ GX Works3 のツールバー ⇒ オンライン ⇒ モニタ ⇒ デバイス/バッファメモリ一括 モニタをクリックします。

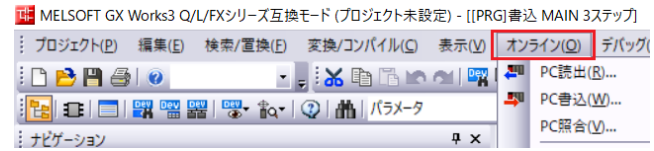

- ④ デバイス/バッファメモリ一括モニタ画面で、デバイス名に D1012 を入れ、「Enter」キーを押します。
- ⑤ 表示形式で「W」ボタンをクリックし、「32bit」ボタンをクリックします。
- ⑥ デバイス D1012 の欄に測定値(PV)、D1014 の欄に設定値(SV)、D1016 の欄に操作出力値(MV)、 D1022 の欄に総合運転状態が表示されます。

D1012 の値は小数点部分を 整数化した値(例えば、測定 値が 10.234 であれば、 10234)が表示されます。 D1014 の値は①で入力した 設定値、D1016 には操作出 力値(MV)を整数化した値が 表示されます。

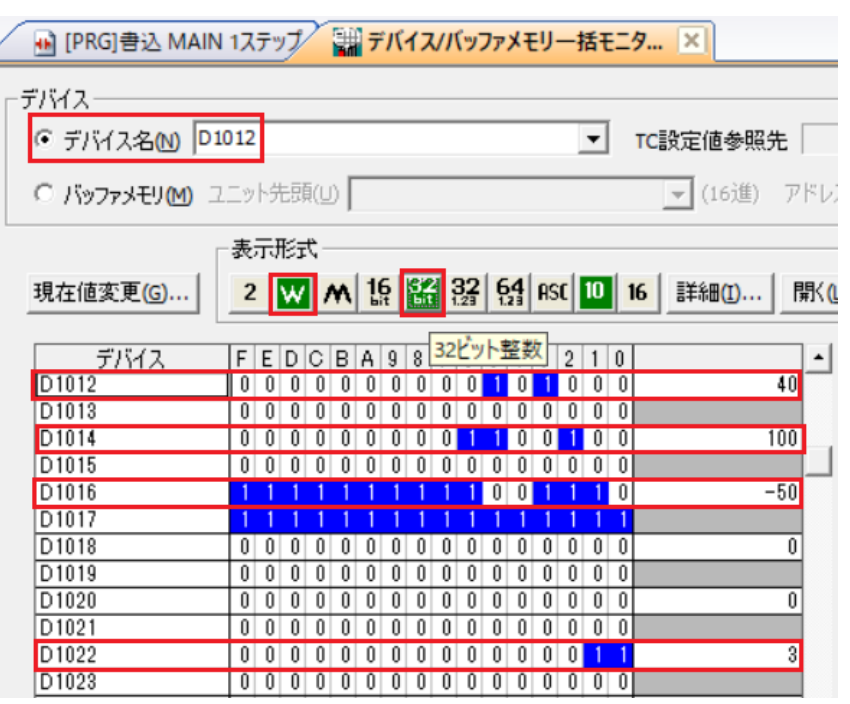

D1022 は SC-F71 の作動状 態で異なり、作動状態に応じて、右表の値が表 示されます。

⑦ D1012、D1014、D1016、D1022 の値が正しく表 示されていない場合は、以下の順序で確認して ください。

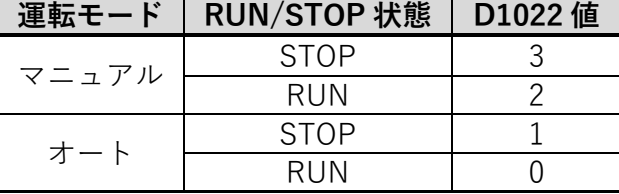

1) SC-F71 の通信設定で通信プロトコルを「3:PLC 通信」に変更されているか?

2) 配線が正しいか?

3) PLC の設定は正しいか?

#### 2.PLC から SC-F71 を設定の確認

PLC から設定グループの設定を行い、SC-F71 を設定する場合は、D1007(要求項目番号)にゼロを入 れてすべての項目を一括設定する方法と、D1007 に設定を行う項目番号を入れ、個別設定する方法 があります。

⚠注意

一括設定では、設定グループのすべての項目番号に対する設定値を入力する必要があります。 そのため、すべての項目番号が正しく入力されていない状態で一括設定を行うと、SC-F71 に設定され ていた既存データの損失が発生しますので、個別設定を推奨します。

また、既存データの損失を防ぐ手段として、最初に 2.4 項に示すすべての SC-F71 の設定値を PLC へ 取り込むラダープログラムを組込むことも有効です。

#### 2.1 RUN/STOP の個別設定例

① D1026 に RUN へ変更は 0、STOP へ変更は 1 を入れます。

- ② D1007 に RUN/STOP の項目番号 6 を入れます。
- ③ 設定要求フラグ D1008.0 を ON にします。

④ 設定完了フラグ D1009.0 が ON すると RUN/STOP 切換え許可フラグ M0 を OFF します。

以下の例では、設定ミス時に SC-F71 の設定値が変更されること防ぐため、D1007 が 0(一括設定)時 に設定要求フラグ D1008.0 を ON しない処理を入れています。注 1)

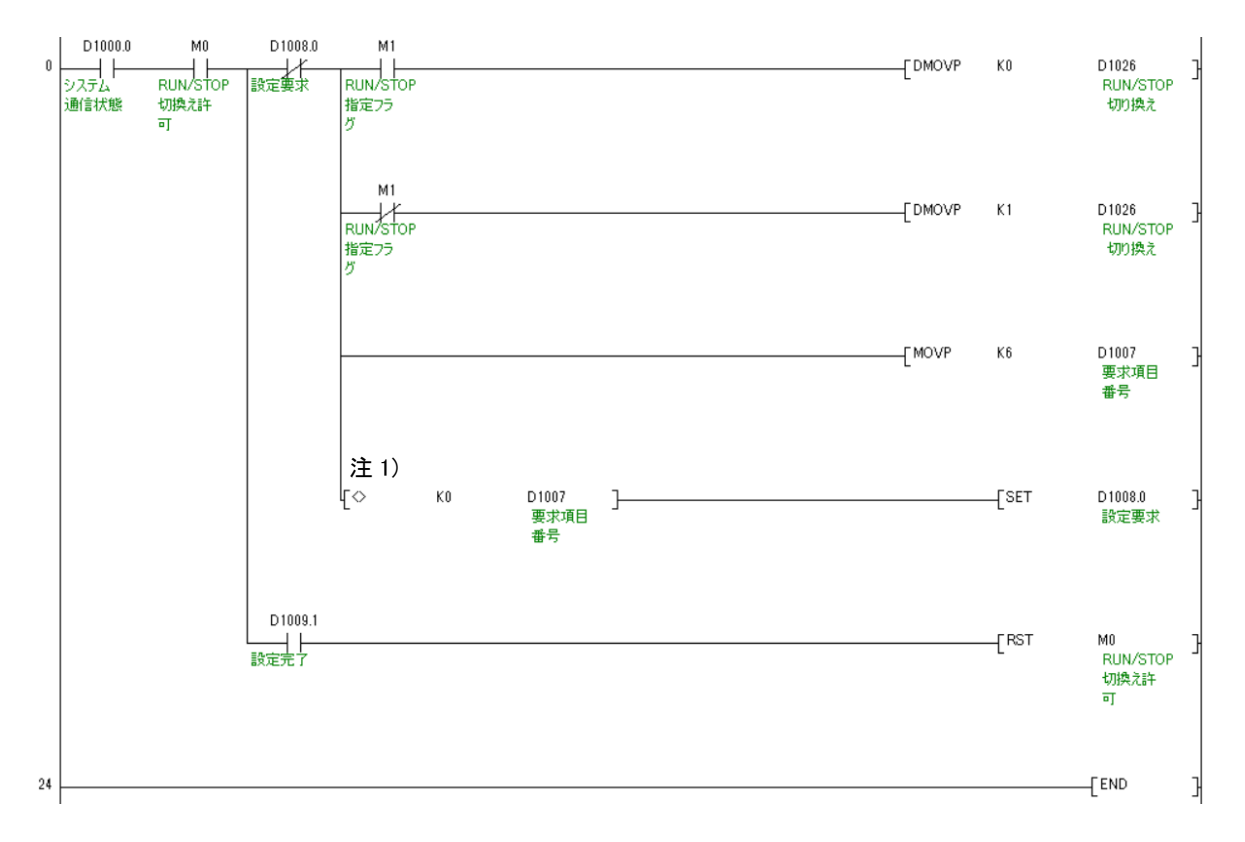

### 2.2 入力 1 の設定値(SV)の個別設定例

- ① D1030 に入力 1 の設定値(SV)を入力します。
- ② D1007 に入力 1 の設定値(SV)の項目番号 15 を入れます。
- ③ 設定要求フラグ D1008.0 を ON にします。

④ 設定完了フラグ D1009.0 が ON すると入力 1 の設定値(SV)設定許可フラグ M2 を OFF します。

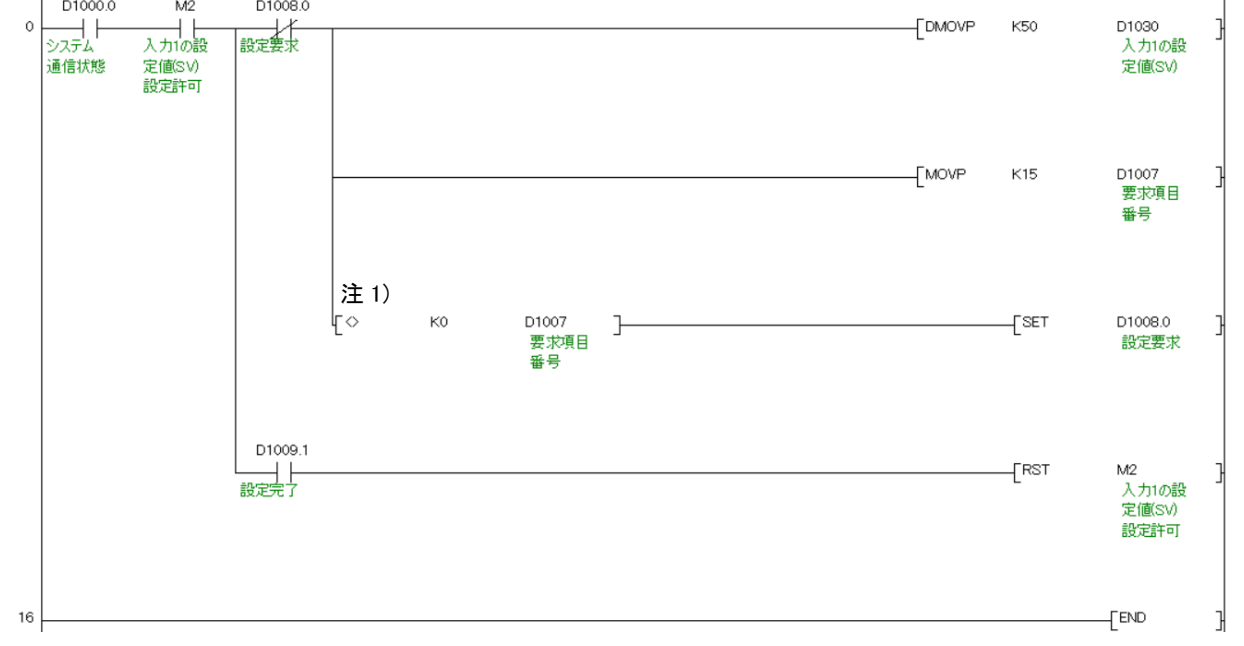

### 2.3 入力 1 のオートチューニング(AT)の個別設定例

注)MC-COS の制御用時はオートチューニング(AT)を設定できません。

- ① D1030 に 1 を入力します。
- ② D1007 にオートチューニング(AT)の項目番号 7 を入れます。
- ③ 設定要求フラグ D1008.0 を ON にします。
- **④ 設定完了フラグ D1009.0 が ON するとオートチューニング(AT)設定許可フラグ M3 を OFF します。**

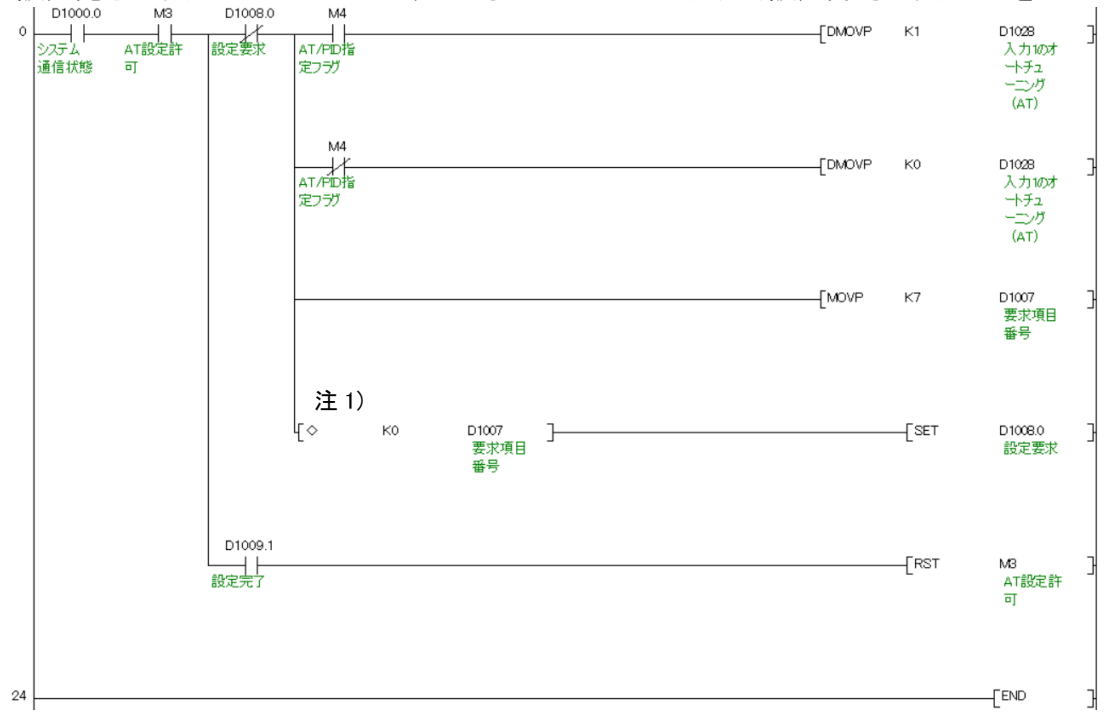

#### 2.4 一括設定で RUN/STOP と入力 1 の設定値(SV)の設定例

一括設定では、「すべての SC-F71 の設定値を PLC へ取り込む」、「設定値を変更する」、「設定値を 一括で PLC から SC-F71 へ書き込む」の手順で処理を行います。

- D1007 に一括処理を行う管理番号0を入力します。
- モニタ要求フラグ D1008.1 を ON にします。
- モニタ完了フラグ D1009.1 が ON すると一括読込み許可フラグ M5 を OFF し、一括書き込み許可フ ラグ M6 を ON にします。
- D1026 に RUN へ変更時は 0、STOP へ変更時は 1 を入れ、D1030 に入力 1 の設定値(SV)を入力 します。
- D1007 に一括処理を行う管理番号0を入れる。
- 設定要求フラグ D1008.0 を ON にします。
- 設定完了フラグ D1009.0 が ON すると一括書き込み許可フラグ M6 を OFF します。

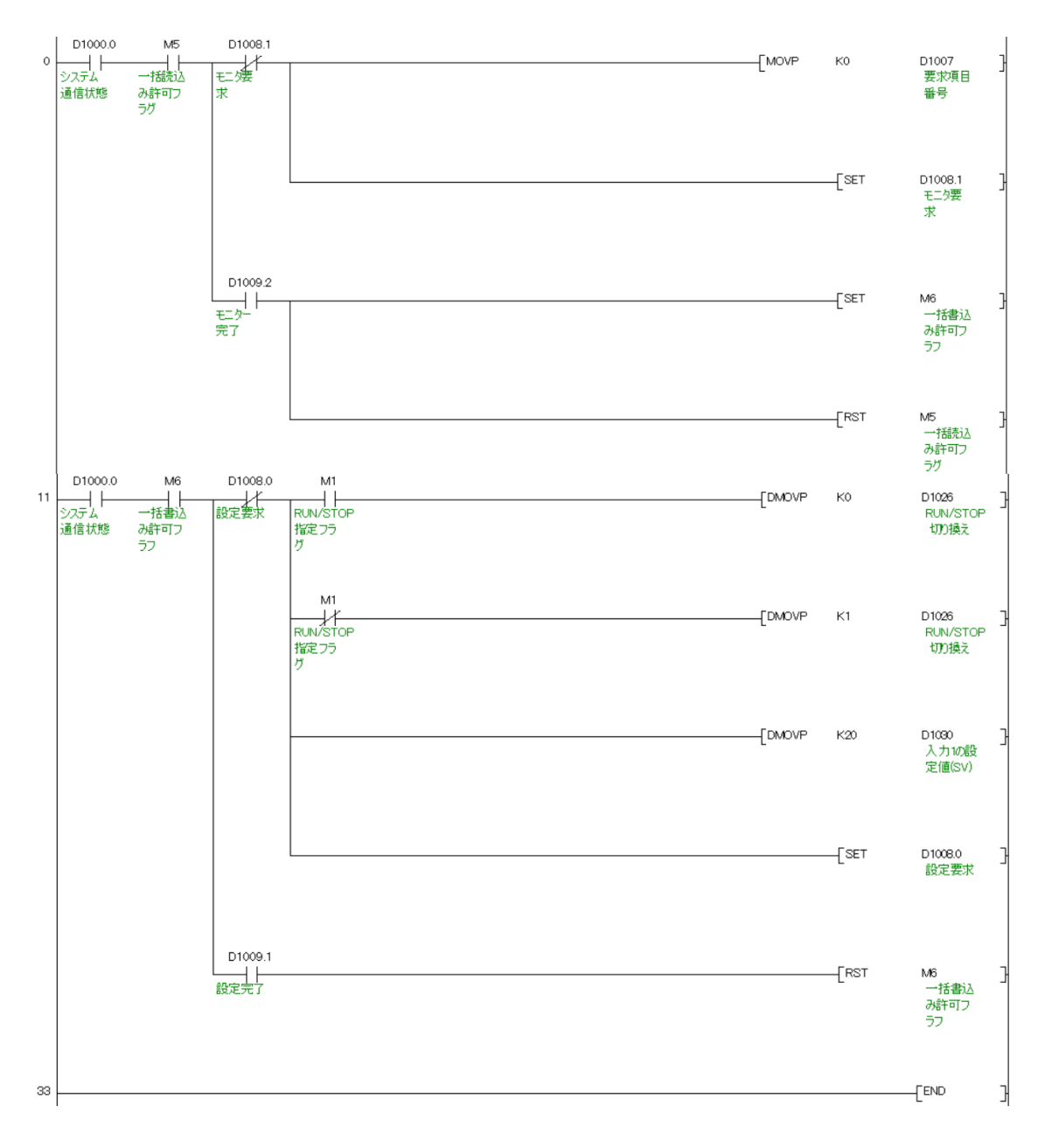

## 2.5 詳細な設定

詳細な設定を行う場合は「デジタル指示調節計 SC-F71 [PLC 通信編]」の取扱説明書を参照願い ます。

# <span id="page-15-0"></span>製品保証

本保証書に定める条件に従い、株式会社テイエルブイ(以下「TLV」といいます)は、TLV もしくは TLV グループ会社が販売する製品(以下「本製品」といいます)が、TLV が設計・製造したものであ り、TLV が公表した仕様書(以下「仕様書」といいます)に適合しており、製造上の欠陥がないことを 保証します。ただし、本保証書の内容が、本製品に関する保証の内容のすべてであり、明示または黙示 を問わず、その他の保証などは一切行いません。

TLV は、当社とは関係のない第三者が製造した製品または部品(以下「部品」といいます)について は、保証は行いません。

#### 保証が適用されない場合

本保証書に定める条件は、次のような原因による欠陥や故障の場合には適用されません。

- 1. TLV、もしくは TLV グループ会社以外の者、または TLV が認定したサービス担当者以外に よる不適切な出荷、設置、使用、取り扱いなどの場合。
- 2. 汚れ、スケール、錆などが原因の場合。
- 3. TLV もしくは TLV グループ会社以外の者、または TLV が認定したサービス担当者以外による 不適切な分解・組み立てが行われた場合。
- または、適切な点検・整備が行われていない場合。
- 4. 自然災害、天災地変もしくは不可抗力による場合。
- 5. 間違った使用、通常の方法以外での使用、事故、その他 TLV、もしくは TLV グループ会社の 支配が及ばないことを原因とする場合。
- 6. 不適切な保管、保守または修理による場合。
- 7. 取扱説明書の指示に従わないで、または業界で認められている慣行に従わない方法で製品を 使用した場合。
- 8. 本製品が意図していない目的または方法で使用した場合。
- 9. 本製品を仕様範囲外で使用した場合。
- 10. 適用外流体※1に本製品を使用した場合。
- 11. 本製品の取扱説明書に記載されている指示に従わなかった場合。
- ※1:蒸気、空気、水、窒素、二酸化炭素、不活性ガス(例えば、ヘリウム、ネオン、アルゴン、クリプトン、 キセノン、ラドンなど)以外の流体

#### 保証の期間

本製品の保証期間は、最初のエンドユーザーに納入されてから 1 年間、または TLV 出荷後 3 年間の いずれか早く到来する日まで有効です。

#### 保証の範囲とその条件

上記保証の期間内に TLV、もしくは TLV グループ会社の責任により故障を生じた場合は、その製品 の交換または修理のみを行います(それ以外の保証は行いません)。ただし、以下の書類の提出を 条件とします。

- (a) 保証が適用されることが証明できる事項が記載されたもの。
- (b) 購入履歴が証明できる事項が記載されたもの。
- なお、交換または修理の対象となる本製品の返送などに関する費用は、購入者またはエンドユーザー の負担とさせていただきます。

#### 責任の限定

TLV、もしくは TLV グループ会社は、本製品または本保証内容に関連して被るいかなる種類の損失 (購入者、エンドユーザーの損失を含むがこれらに限らない)※2について、TLV、もしくは TLV グ ループ会社、またはそれらの代表者もしくは担当者が当該損失の発生の可能性について知らされて いたか、認識すべきであったかにかかわらず、いずれの責任の理論※3に基づく責任も負わないもの とします。

上記規定にかかわらず強行法規などの適用により、本製品または本保証内容に関連して、TLV、 も しくは TLV グループ会社が負うことになる責任がある場合、その責任は、購入者が TLV、もしくは TLV グループ会社に実際に支払った本製品の代金額(ただし、製造上の欠陥が認められる本製品の 代金額に限られ、製造上の欠陥が認められない本製品の部分は含まない)を上限とします。

- ※2:通常損害のほか、間接損害、付随的損害、特別損害、派生的損害、拡大損害、製造ラインの停止に伴う 損害を含みますが、これらに限りません。
- ※3:契約、不法行為(過失を含みます)、その他の理由のいずれによるかを問いません。

#### 保証の分離有効性

本保証内容のいずれかの項目が無効と判断された場合においても、その他の規定は影響を受けな いものとします。

# <span id="page-16-0"></span>アフターサービス網

アフターサービスのご用命は、最寄りの営業所、または下記のカスタマー・コミュニケーション・ センター(CCC)にお願いします。

苫小牧営業所、仙台営業所、東京営業所(東京 CES センター)、静岡営業所、名古屋営業所、 富山営業所、大阪営業所、加古川営業所、岡山営業所、広島営業所、福岡営業所

## ┣พ 株式会社 テイエルブイ

本社・工場 兵庫県加古川市野口町長砂881番地 〒675-8511 カスタマー・コミュニケーション・センター(CCC)

> TEL (079)427-1800 FAX (079)422-2277 ホームページ **https://www.tlv.com**

TLV技術110番 (079)422-8833